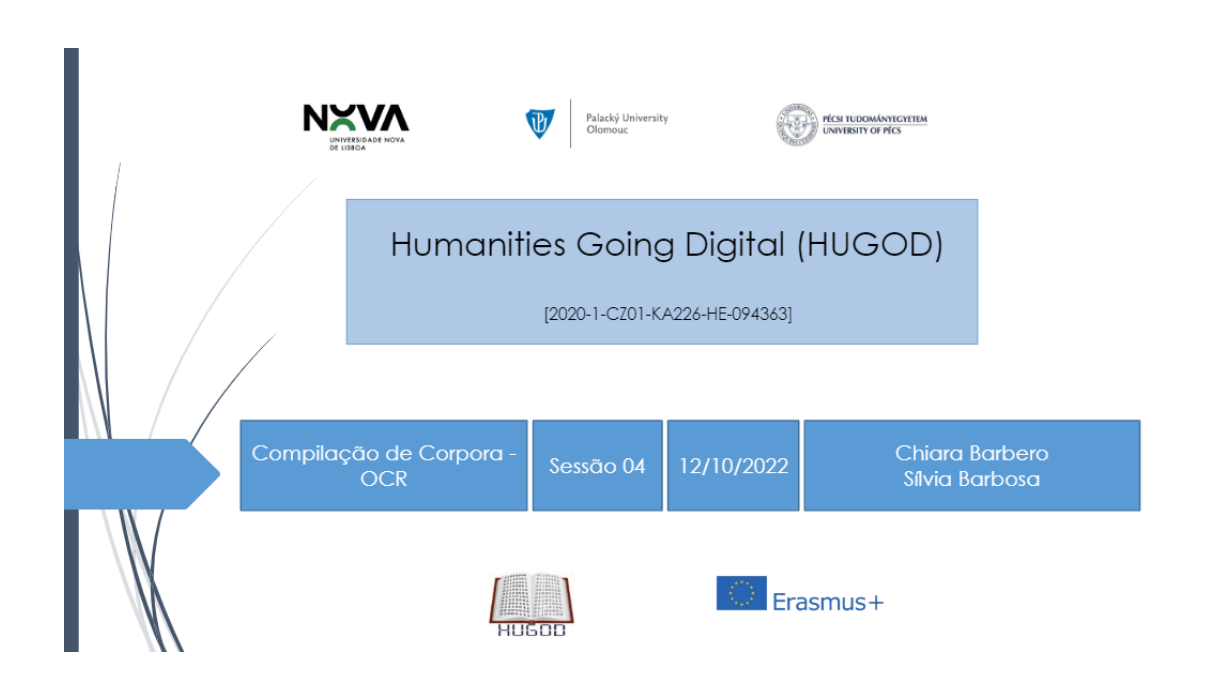

Na sequência das atividades propostas em sala de aula e do exercício individual pedido, disponibilizamos este breve guião como material de formação contínua ao longo do curso e para a vossa autocorreção em vista da avaliação final.

O Reconhecimento Ótico de Caracteres (mais comummente conhecido como OCR, usando o acrônimo inglês) é um procedimento, que faz uso de ferramentas digitais, para reconhecer caracteres a partir de um arquivo de imagens não editáveis. Resumindo, os programas de OCR desbloqueiam o acesso ao texto dos ficheiros que precisamos usar, de forma a torná-los manipuláveis, arquiváveis e compatíveis para outros programas.

 Como escolher a ferramenta mais adequada para transformar um ficheiro não editável (JPEG, PNG ou PDF) para um ficheiro editável (.doc, .txt..)?

A escolha da ferramenta mais adequada depende de uma série de fatores:

- do tipo de ficheiros de partida que temos (manuscrito ou impresso, nem todas as ferramentas aceitam qualquer tipo de ficheiro de *input*);
- do tipo de ficheiro final como *output* que precisamos;
- da acessibilidade das ferramentas (licenças pagas), possibilidade de usar versões demo (ex. Abby Fine Reader, Adobe, etc.);
- da quantidade de ficheiros;
- da língua dos ficheiros de partida.

Devemos testar diversas ferramentas e avaliar os resultados obtidos para podermos escolher o melhor *output* que facilite a revisão manual em curto espaço de tempo.

Apesar de cada ferramenta ter uma interface própria, de um modo geral todas apresentam:

- um espaço para fazer o *upload* do ficheiro que queremos transformar: é prática corrente existir um espaço para fazer o *upload* do ficheiro, através da função *arrastar e soltar* (drag and drop) numa caixa da página do software ou , em alternativa, de um botão para selecionar a pasta do seu computador e carregar o ficheiro em questão.
- uma série de configurações internas que podem (e devem) ser utilizadas para adaptar e calibrar o processo de OCR ao ficheiro de partida, por exemplo: a língua a ser usada (é importante selecionar a língua pois melhora substancialmente o desempenho do *software*); a possibilidade de escolher o formato de ficheiro final de *output;*
- um comando para iniciar a conversão do ficheiro;
- um comando para o *download* do ficheiro final como *output* (quando não é realizado em automático).

De seguida, apresentamos alguns exemplos de ficheiros de imagens com a respetiva metodologia a aplicar consoante a ferramenta selecionada para o efeito, que pode ser replicada para outros ficheiros.

### **Exemplo 1 (de JPEG para DOCX)**

- ➢ Descrição: Ficheiro de uma imagem de uma página com texto manuscrito retirada de um dicionário "Diccionario da lingua geral do Brasil".
- ➢ Esta imagem encontra-se disponível em [https://digitalis-dsp.uc.pt/bg3/UCBG-Ms-](https://digitalis-dsp.uc.pt/bg3/UCBG-Ms-81/UCBG-Ms-81_item1/P275.html)[81/UCBG-Ms-81\\_item1/P275.html](https://digitalis-dsp.uc.pt/bg3/UCBG-Ms-81/UCBG-Ms-81_item1/P275.html) e está no formato JPEG.

de rede - Gycarycano<br>de timbo - Tinghijao tu<br>de Linho - Tinda ytyc rede - Gyca tyc Cocyia. Ianea - Rangaba pocyien Pirá tyba el monlang - Nicari angai credito - Ala resobience pyra dos oflos- Teca pába coura- Mbai aib eté: - Iuniré caba ine. Albaic miri nhose  $-\mathcal{O}_L$ 40 - Moartatá coura - Nheeng pyri pyri coura - Nheeng yo agualensa - Nhaé y rmegara y jiyra rusii<br>Pauricar - Nhaé mira cerocaba cours. Coramilare one.

- ➢ Ferramenta utilizada: Transkribus (disponível em [https://transkribus.eu/lite\)](https://transkribus.eu/lite). Apesar de ser uma ferramenta gratuita é necessário registar-se e fazer *login*.
- ➢ Esta ferramenta aceita como ficheiros de partida: JPEG, PNG ou PDF.
- ➢ Esta ferramenta disponibiliza como ficheiros finais: XML, Alto, PDF, TEI, DOCX.

**Transkribus** 9.9.2022, 14:03  $\bullet$   $\left\{ \begin{array}{ccc} 1 & 1 \end{array} \right\}$   $\bullet$   $\left\{ \begin{array}{ccc} \bullet & \bullet \end{array} \right\}$  $\blacksquare$  Visualizar  $T$  Texto 里 página\_dicionário **ED** Layout  $\boxplus$  $D_{\alpha}$ Periodor di vide - Gyenzy com<br>Periodor de trimbo - Fingliy conti<br>Perior de dinhio - Fingli ytyc<br>Perior de rede - Cych tyc Tycatiscara  $\boxdot$ Percador de rede ar de rede - Cyclesye<br>1 - Cecuria:<br>1 de l'obrir - Clampibie precirem<br>11 - Civil Santal, malang Prindi<br>11 - Carrie - Nicoré ameri  $\begin{bmatrix} \bullet \\ \bullet \end{bmatrix}$ Pescador de timbo Finghejar timbo pupe  $\leftrightarrow$ Pescar de Linha. ruizer - <u>Porandub monlar</u><br>:ma coura - v Vi<u>cará, angue</u><br>:e: <u>- Pba</u> venda estyse  $\mathbb{C}^{\bullet}_{\mathbb{Z}}$ de credito - Ala renob. Pescar de rede - Puca tue erðin - Ma<u>serebure ygn</u><br>9r: etter <u>- Georgista</u><br>Maxi<u>y alder</u>k<br>enva - Muí viketel Pero Poevia coura-Mhá aib ché Peros dabalança Pangala pocuitaba Ripine. Mbaile miri nhore Ferqueiro Pira teba Sipene : Môrio meri nhore)<br>10 - Moar tará :<br>neca) - Nheeng jisin' joy n'o ozo<br>- Noicembries Perquizar Porandul monhang Porandu randera conea - Nheenger<br>u - Veicantom<br>u - W Tessima couza Nicatu angai quabento Nhai y in regara y pyra rara Pesoa Aa Saurius - Nhat mira cerveale Pesoa de credito Aa rezobiare pera  $\mathbf{J}$ 

➢ Esta ferramenta possibilita a extração do texto através de (i) a função de copiar e colar manualmente, ou (ii) de fazer o *download*.

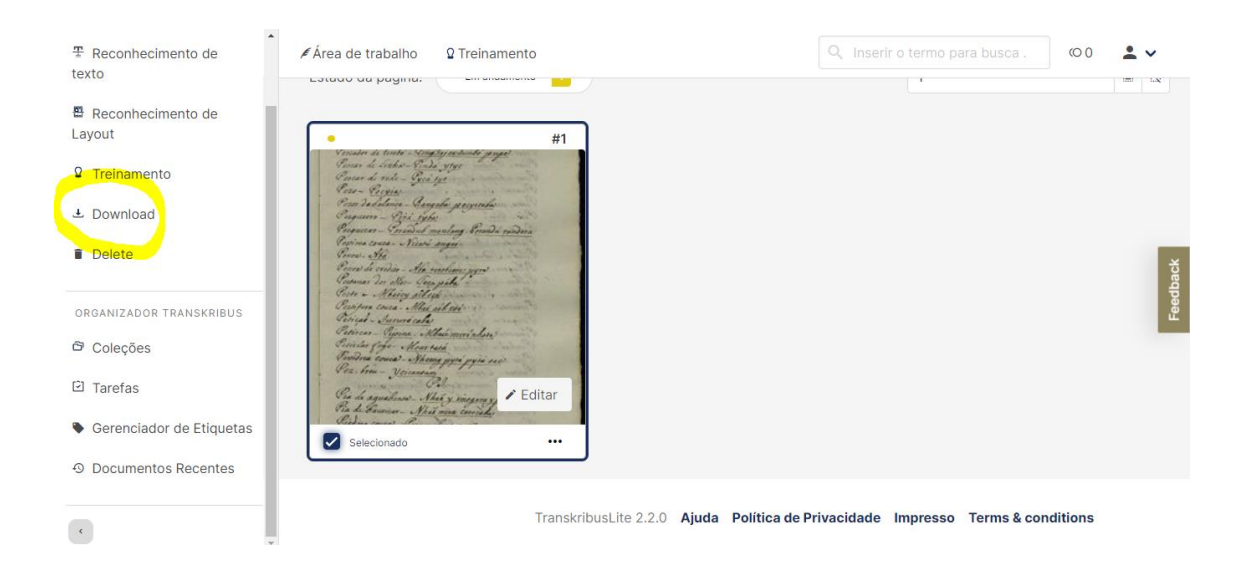

- ➢ Relativamente à imagem submetida obtivemos os seguintes resultados:
	- o Ao nível da disposição do texto na página, na interface *online* a visualização é alinhada entre texto original e transcrição, no *download* temos desformatação quase total do ficheiro de partida;
	- o Ao nível do reconhecimento de caracteres obtivemos alguns erros (i.e. transcrição de letras erradas)
- o De modo geral as palavras em português foram bem reconhecidas (ferramenta usada e calibrada para o português), os equivalentes em língua indígena (não é especificada qual) não o foram.
- ➢ Para saber mais como utilizar esta ferramenta consulte o guia de utilização [\(https://readcoop.eu/transkribus/howto/getting-started-with-transkribus-lite/\)](https://readcoop.eu/transkribus/howto/getting-started-with-transkribus-lite/).

# **Exemplo 2 (de PDF para DOCX)**

- ➢ Descrição: Ficheiro de uma página do jornal *Público*, em formato digital.
- ➢ Esta imagem encontra-se disponível em

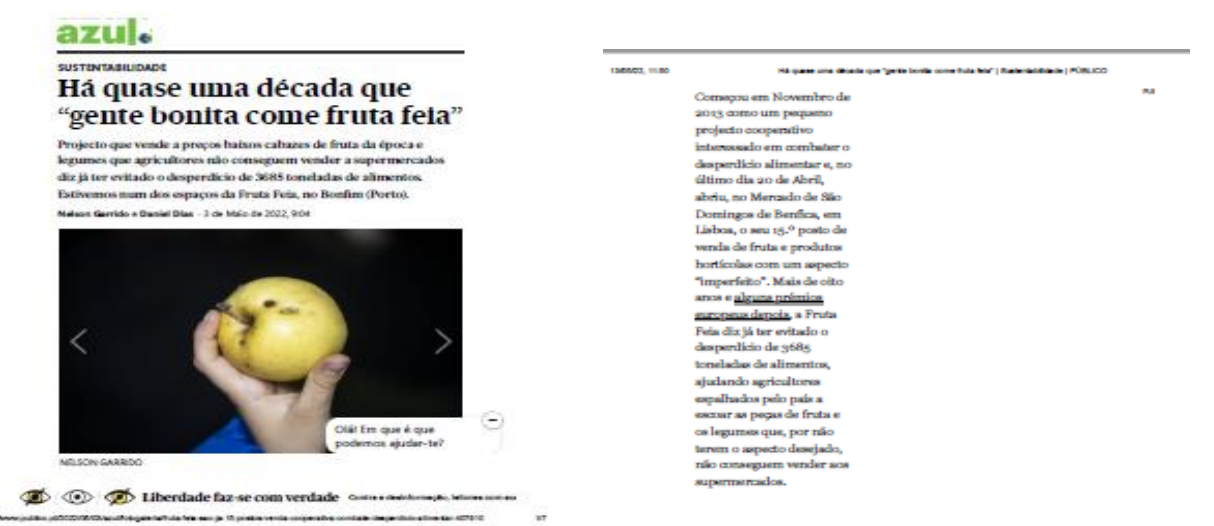

https://www.publico.pt/2022/05/03/azul/fotogaleria/fruta-feia-sao-ja-15-postosvenda-cooperativa-combate-desperdicio-alimentar-407910e está no formato PDF.

➢ Ferramenta utilizada: ONLINE OCT [\(https://www.onlineocr.net/pt/\)](https://www.onlineocr.net/pt/). Apesar de ser uma ferramenta gratuita há restrições quanto ao tamanho do ficheiro de partida.

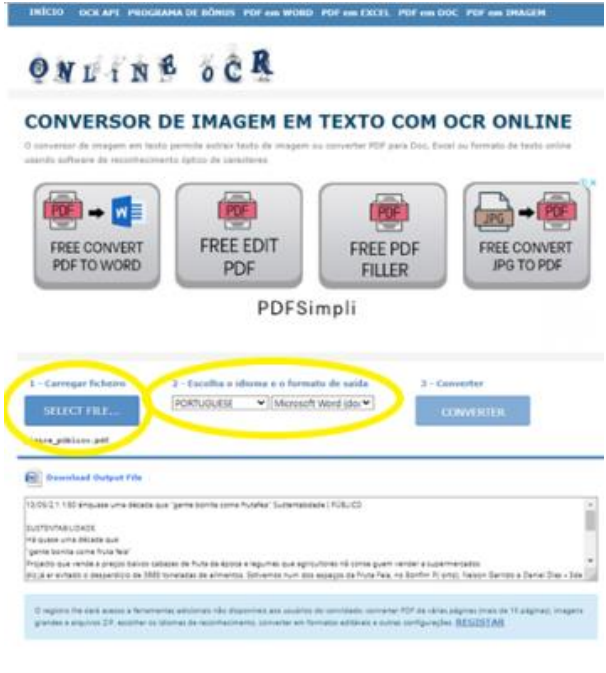

- ➢ Esta ferramenta aceita como ficheiros de partida: JPEG, PNG ou PDF.
- ➢ Esta ferramenta disponibiliza como ficheiros finais: WORD, EXCEL, TXT.

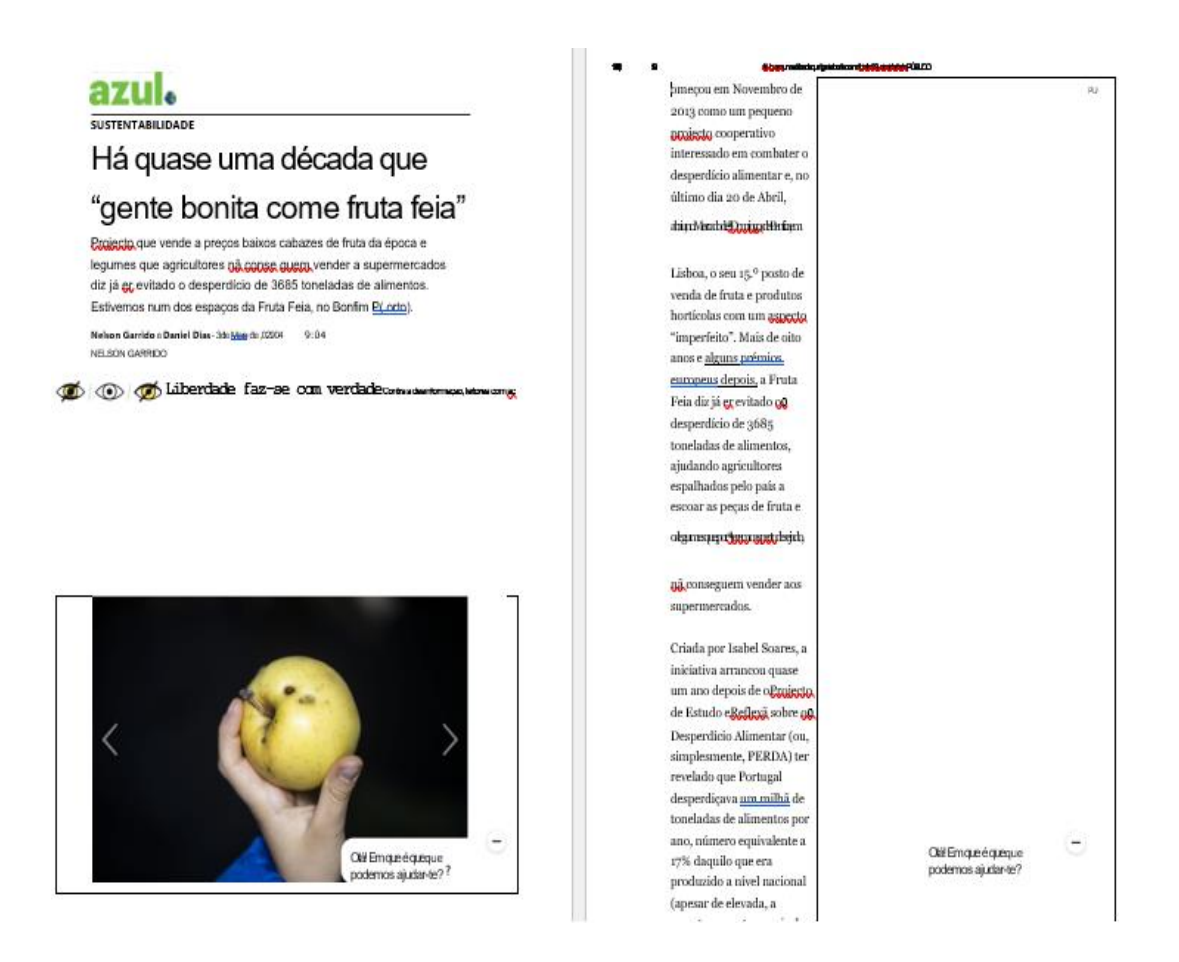

- ➢ Relativamente à imagem submetida obtivemos os seguintes resultados:
	- o Ao nível da disposição do texto na página, temos desformatação parcial, nomeadamente no tipo de letra e na disposição das linhas que não estão totalmente emparelhadas com o ficheiro de partida.
	- o Mantém algumas marcas de formatação do texto de partida (e.g. imagens, *links*, títulos etc.)
	- o Ao nível do reconhecimento de caracteres obtivemos alguns problemas:
		- caracteres diferentes do original (acrescenta ou perde caracteres que não existem no original)
		- não reconhece caracteres especiais (e.g. parêntesis)
		- Erros de reconhecimento ortográfico (i.e. diacríticos, espaços a mais ou a menos)
		- Exemplos dos erros listados:
			- nã conse guem  $\rightarrow$  não conseguem
			- $P(\text{ orto}) \rightarrow (Porto)$
			- dun Marche Doming Ruim → abriu, no Mercado de São Domingos de Benfica, em

## **Exemplo 3 (de PDF para DOCX)**

- ➢ Descrição: Ficheiro de uma página do jornal *O Século Ilustrado*, em formato papel.
- $\triangleright$  Esta imagem encontra-se disponível em <https://purl.pt/39776/2/> e está no formato PDF.

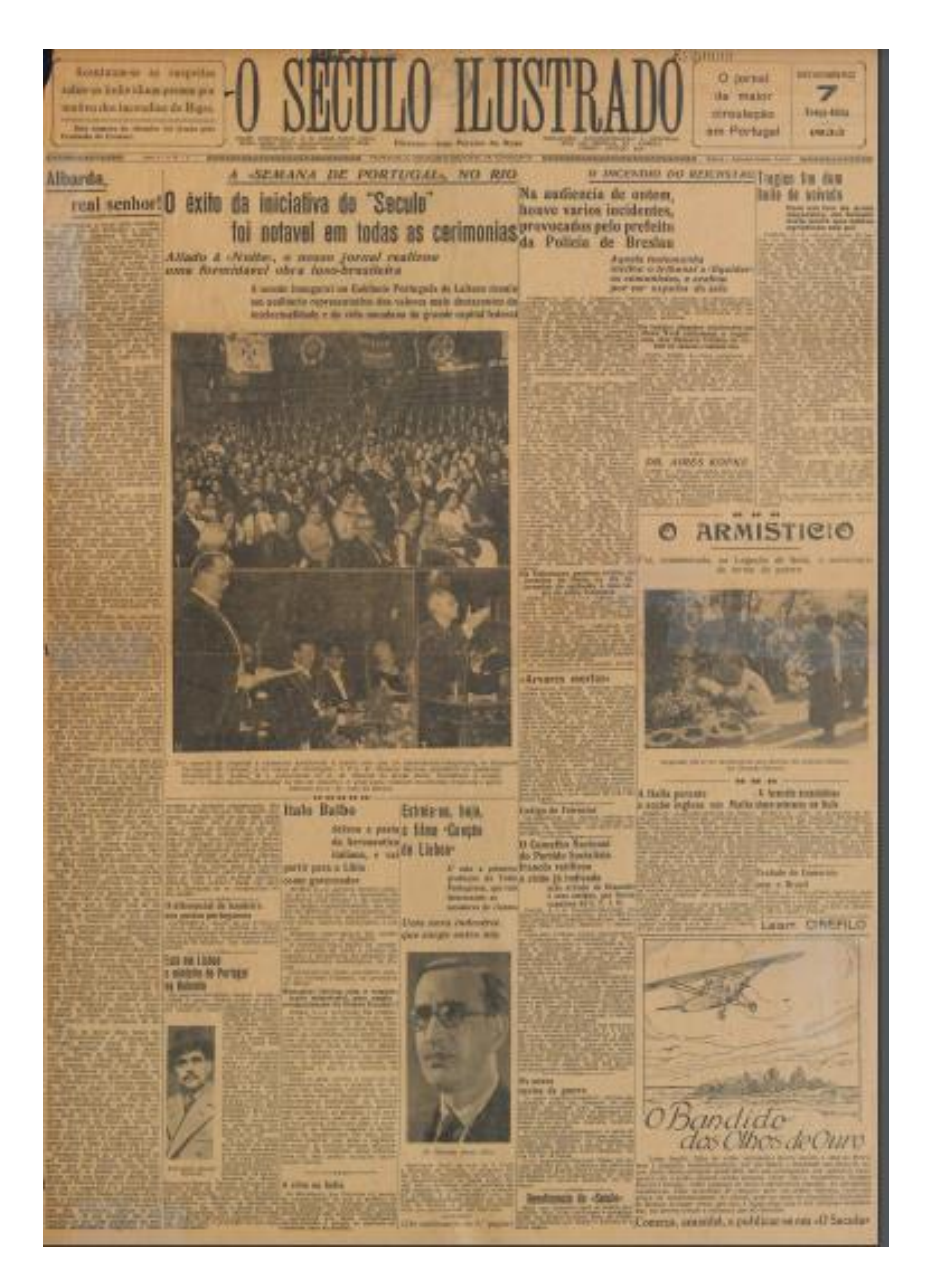

- ➢ Ferramenta utilizada: ONLINE OCR [\(https://www.onlineocr.net/pt/\)](https://www.onlineocr.net/pt/). Apesar de ser uma ferramenta gratuita tem restrições quanto ao tamanho do ficheiro de partida.
- ➢ Esta ferramenta aceita como ficheiros de partida: JPEG, PNG ou PDF.
- ➢ Esta ferramenta disponibiliza como ficheiros finais: WORD, EXCEL, TXT.

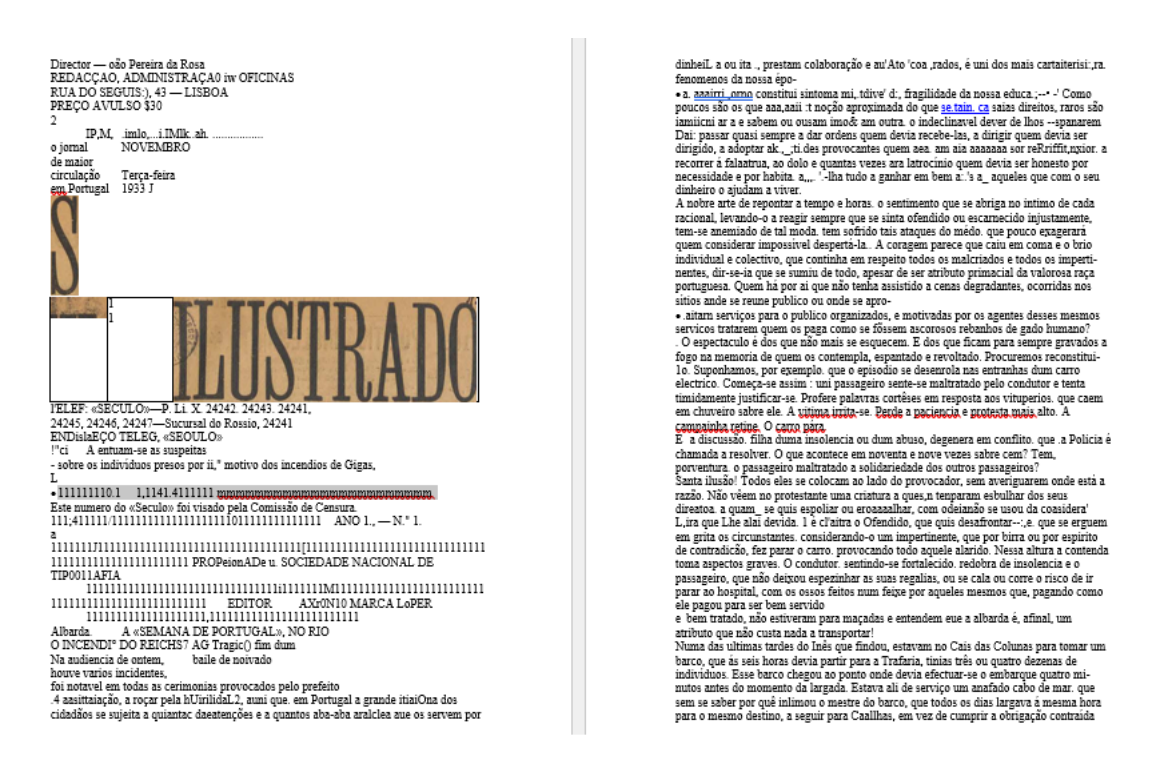

- ➢ Relativamente à imagem submetida obtivemos os seguintes resultados:
	- o Ao nível da disposição do texto na página, temos desformatação parcial. A ferramenta propõe uma reorganização do texto de partida para a modalidade texto corrido, que é problemática, pois, em muitos casos emparelha as linhas de diferentes colunas.
	- o Apresenta erros de reconhecimento de caracteres que produzem palavras inexistentes (e.g. aaairri, .tdive' d:, 50IreU )
	- o Apresenta erros ortográficos (apostrofes, diacríticos, maiúsculas e minúsculas)
	- o Não corrige a grafia antiga das palavras.

#### **Exemplo 4 (de PDF para TXT)**

- ➢ Descrição: Ficheiro de uma página de um livro *O Diário da Grande Guerra*, em formato papel.
- ➢ Esta imagem encontra-se disponível em [https://grandeguerra.bnportugal.gov.pt/pdf/1916/jan/1916-01-01\\_PP-14-V.pdf](https://grandeguerra.bnportugal.gov.pt/pdf/1916/jan/1916-01-01_PP-14-V.pdf) e está no formato PDF.

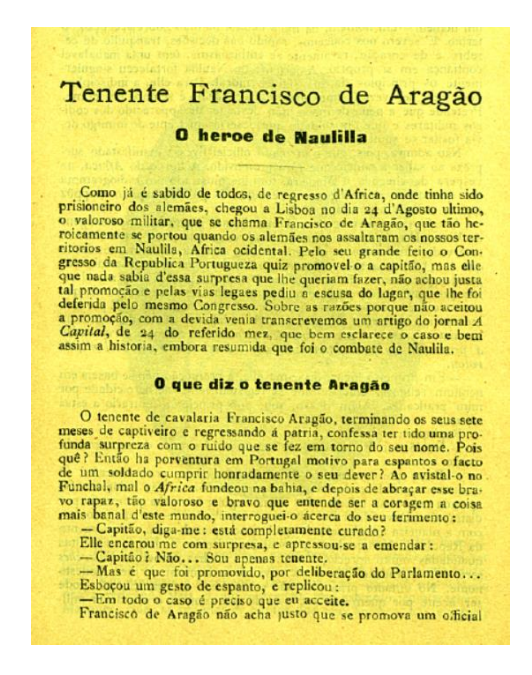

➢ Ferramenta utilizada: OCR.SPACE [\(https://ocr.space/\)](https://ocr.space/). Apesar de ser uma ferramenta gratuita há restrições quanto ao tamanho do ficheiro de partida.

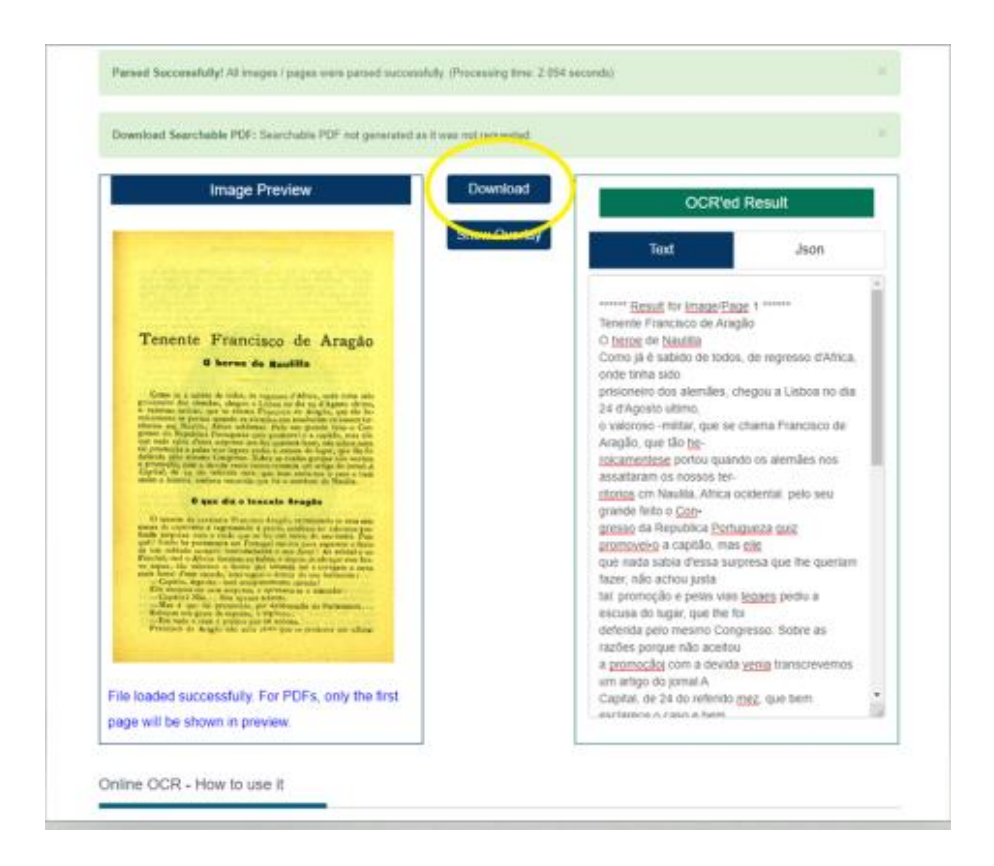

- ➢ Esta ferramenta aceita como ficheiros de partida: JPEG, PNG ou PDF.
- ➢ Esta ferramenta disponibiliza como ficheiros finais: TXT para download (apesar de permitir a visualização *pre-view* numa caixa de texto na página *online*.

```
\Box2 ****** Result for Image/Page 1 ******
   Tenente Francisco de Aragão
\overline{3}4 O heroe de Naulilla
5 Como já é sabido de todos, de regresso d'Africa, onde tinha sido
 % Como ja e Sabras de Sodos, de regresso d'Arrica, Sade Grand Sido<br>6 prisioneiro dos alemães, chegou a Lisboa no dia 24 d'Agosto ultimo,
 \overline{z}o valoroso -militar, que se chama Francisco de Aragão, que tão he-
8 roicamentese portou quando os alemães nos assaltaram os nossos ter-
 \overline{9}ritorios cm Naulila, Africa ocidental. pelo seu grande feito o Con.
10 gresso da Republica Portugueza quiz promovel·o a capitão, mas elle
11 que nada sabia d'essa surpresa que lhe queriam fazer, não achou justa
12<sup>2</sup>tal: promoção e pelas vias legaes pediu a escusa do lugar, que lhe foi
13 deferida pelo mesmo Congresso. Sobre as razões porque não aceitou
14 a promoçãoj com a devida venia transcrevemos um artigo do jornal A
15
    Capital, de 24 do referido mez, que bem esclarece o caso e bem
16 assim historia, embora resumida que foi o combate de Naulila.
17<sup>°</sup>O que diz o tenente Aragão
17 o que una o cenence aragao<br>18 O tenente de cavalaria Francisco Aragão, terminando os seus sete
19 meses de captiveiro e regressando á patriá, confessa ter tido uma pro.
20 -funda -surpreza com o ruido que se fez em torno do seu nome. Pois
21uê ? Então ha porventura em Portugal motivo para espantos o facto
22 e um soldado cumprir honradamente o seu dever? Ao avistal-o no.
   Funchals mal o Africa fundeou na bahia, e depois de abracar esse bras
23<sup>2</sup>24 -vo ra aza, tão valoroso e bravo que entende ser a coragem a coisa
25 mais anal d'este mundo, T interroquei-o ácerca do seu ferimento :
    -Capitão, diga-me : está completamente curado?
2627 Elle encaroune com surpresa, e apressou-se a emendar :
28 Não.
29
    Sou apenas tenente.
30<sup>°</sup>.-Mase é que foi promovido, por deliberação do Parlamento.
31 Esboçou um gesto de espanto, e replicou :
32<sub>1</sub>'-Em todo o caso é preciso que eu acceite.
33 Francisco de Aragão não acha nustO que se promova um oficial
34
```
#### ➢ Relativamente à imagem submetida obtivemos os seguintes resultados:

- o Ao nível da disposição do texto na página, a ferramenta acrescenta linhas de metadados que não existem no texto de partida – e.g. "Result for image/Page 1). Mantém parcialmente a formatação do texto de partida (e.g. marca de fim de linha) mas perde-se a identificação dos títulos.
- o Apresenta erros de reconhecimento ortográfico (e.g. hifenização, diacríticos, acrescenta/elimina espaços que não existem no texto original)
- o Não corrige a grafia antiga (e.g. d'Agosto, mez).
- o Exemplos do erros listados:
	- $he$  roicamente  $\rightarrow$  heroicamente
	- $\blacksquare$  Com gresso → (acrescenta espaços no meio das palavras e hipercorrige a preposição "com") congresso
	- $\text{partial} \rightarrow \text{pátria}$

Através da apresentação dos diferentes exemplos e da utilização das diferentes ferramentas esperamos que seja mais fácil em trabalhos futuros saber escolher qual a ferramenta que melhor se adequa ao seu trabalho e qual apresenta melhores resultados para que possa executar esta tarefa da melhor forma.

*Equipa Hugod*

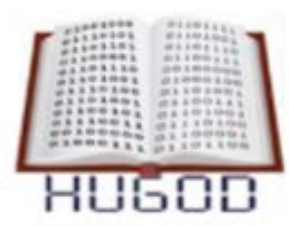

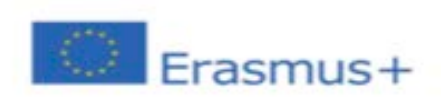

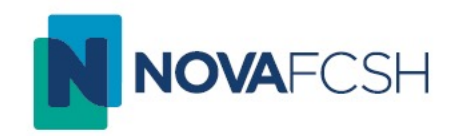

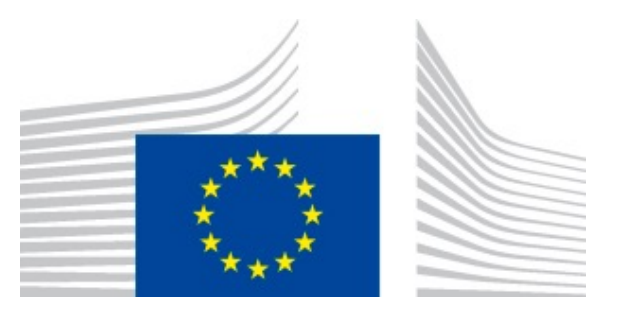

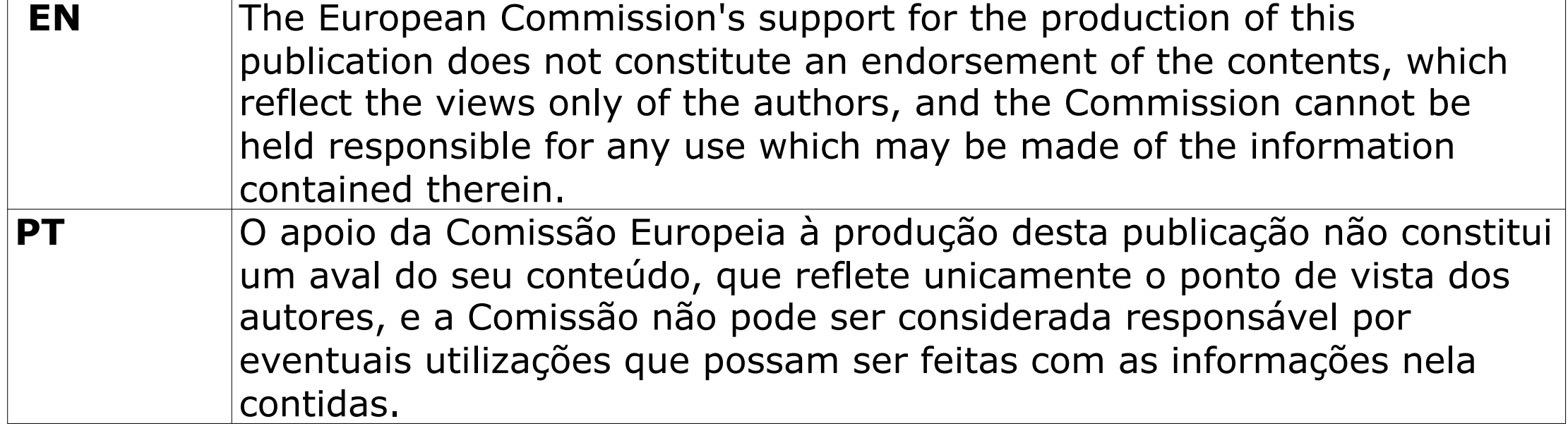